## **BAB IV PERANCANGAN**

Pada bab ini menjelaskan secara detail mengenai analisis sistem terdahulu, spesifikasi sistem kebutuhan baru, perancangan sistem, perancangan tatap muka dan langkah-langkah perancangan sistem.

### **4.1 Analisis Sistem Terdahulu**

Analisis sistem terdahulu bertujuan untuk menganalisa cara kerja, kelebihan, kekurangan, dan kebutuhan sistem terdahulu. Pada tahap ini, peneliti dapat menemukan hal yang dibutuhkan sistem berdasarkan pengamatan. Analisis sistem terdahulu dapat memastikan perubahan sistem yang akan dikembangkan dan menutup kekurangan sistem sebelumnya.

Pada penelitian yang dilakukan oleh Rozi (2018), aplikasi analisis sentimen dibangun menggunakan bahasa pemrograman PHP dan algoritma *Naïve Bayes* untuk menentukan polaritas kalimat. Topik yang dibahas pada sistem terdahulu yaitu sentimen terhadap SAMSAT Kota Malang. Metode pengolahan data atau praproses data hanya menggunakan filter duplikasi tweet, *case folding*, *cleaning*, *tokenizing*, dan *stopword removal*.

#### **4.2 Spesifikasi Kebutuhan Sistem Baru**

Tahap yang dilakukan setelah melakukan analisis sistem terdahulu yaitu menentukan spesifikasi kebutuhan untuk sistem yang akan dibangun. Spesifikasi sistem diperlukan untuk mecapai tujuan penelitian ini yaitu membangun aplikasi analisis sentimen dengan metode *LSTM*. Kebutuhan sistem terdiri dari beberapa bagian yaitu sebagai berikut.

1) Spesifikasi Perangkat Lunak *(Software)*

Perangkat lunak merupakan untuk terpenting dalam melakukan pengembangan sistem. Pada penelitian ini, spesifikasi perangkat lunak ditentukan oleh peneliti dengan tujuan membantu pengembangan sistem. Berikut merupakan tabel spesifikasi perangkat lunak yang digunakan.

| No             | Kebutuhan Perangkat Lunak       |  |
|----------------|---------------------------------|--|
|                | Web Browser                     |  |
| $\overline{2}$ | <b>Pycharm Professional IDE</b> |  |
| 3              | Python 3.9 atau lebih tinggi    |  |
| 4              | Sistem Operasi Windows          |  |
| 5              | Koneksi Internet                |  |

Tabel 4. 1 Kebutuhan Perangkat Lunak

Tabel 4.1 merupakan spesifikasi perangkat lunak yang digunakan oleh peneliti dalam mengembangkan aplikasi dan model *LSTM*. *Web Browser* digunakan untuk menampilkan dan mengoperasikan aplikasi. Lingkungan pengembangan yang digunakan oleh peneliti adalah *IDE* dari *JetBrains* khusus untuk pemrograman Bahasa *python* yaitu *PyCharm*. Interpreter Python 3.9 dipilih karena stabil dan telah dirilis kurun waktu yang lama. Sistem operasi yang digunakan adalah *Windows* yang terhubung dengan internet.

2) Spesifikasi Perangkat Keras *(Hardware)*

**Perangkat keras diperlukan untuk mendukung pengoperasian perangkat lunak** dan perangkat keras. Berikut perangkat keras yang digunakan peneliti untuk pengembangan aplikasi.

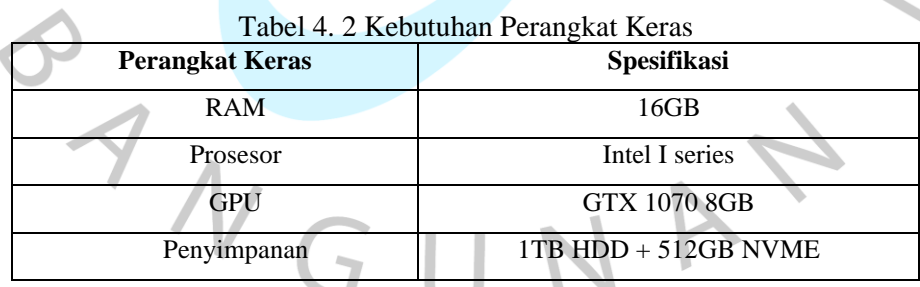

Tabel 4.2 merupakan daftar perangkat keras yang digunakan untuk menjalankan seluruh perangkat lunak. Peneliti menggunakan RAM 16GB untuk menghindari lagging saat mengolah dataset. Prosesor dan GPU yang digunakan adalah intel core I series dan GTX 1070 dalam melakukan training model *LSTM*. Seluruh data yang berhubungan dengan aplikasi dan model disimpan pada HDD dan NVME.

#### 3) Pembuatan Model

 $\Box$ 

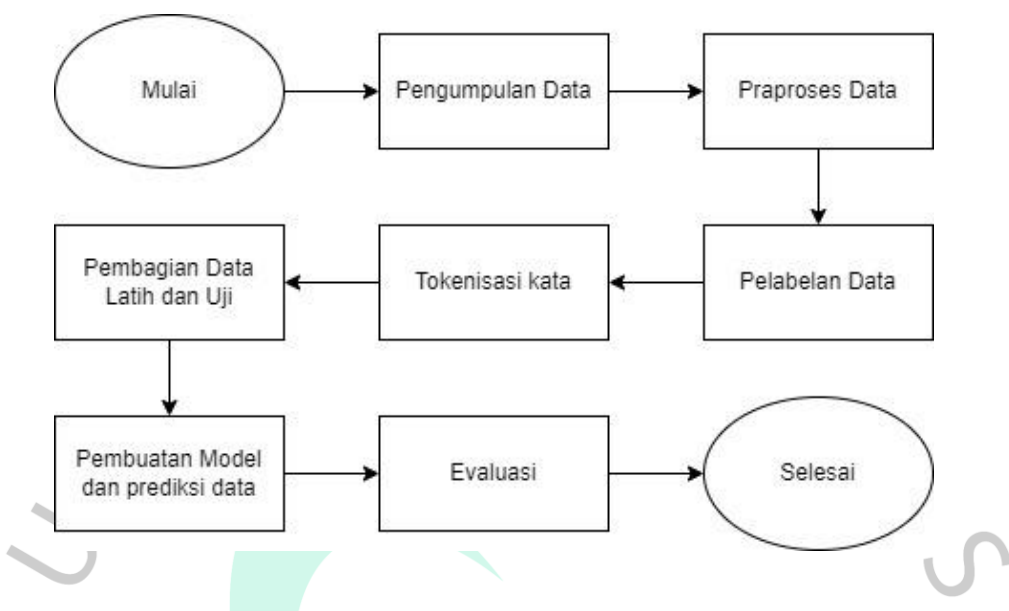

Gambar 4. 1 *Flowchart* Pembuatan Model NLP

Gambar 4.1 merupakan *flowchart* yang digunakan untuk membuat dan menguji model NLP. Proses pembuatan model merupakan bagian utama dalam penelitian ini. Prosedur yang dilakukan dalam tahap ini yaitu pengumpulan data, praproses data, pelabelan data, pembagian data latih dan uji, tokenisasi kata, membuat model dan melakukan predikisi data menggunakan berbagai skenario pengetesan, dan melakukan evaluasi terhadap model di berbagai skenario pengujian.

 $\mathbb{R}$ 

ANG

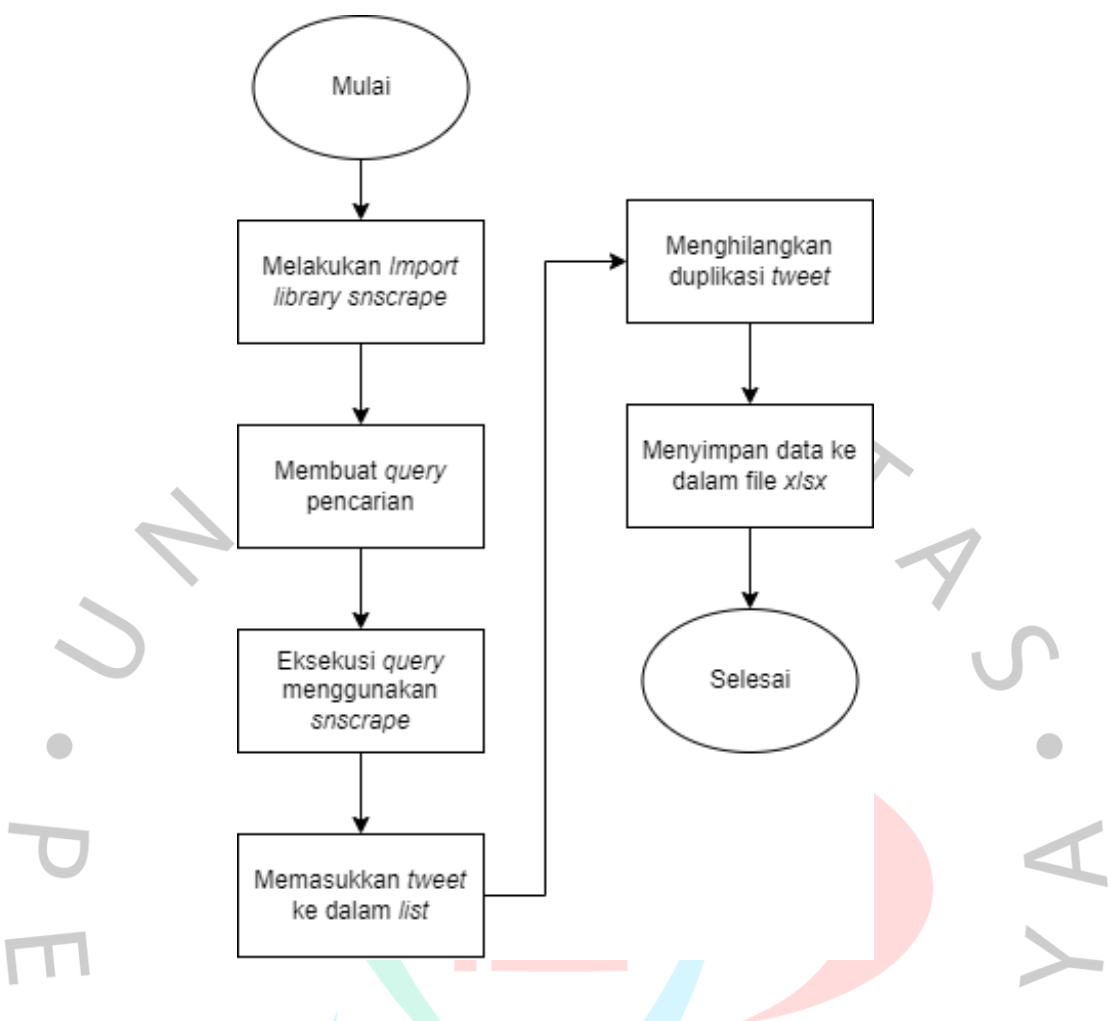

Gambar 4. 2 *Flowchart* Proses Pengumpulan Data

Gambar 4.2 merupakan *flowchart* untuk mengumpulkan data dari media sosial twitter. Hal yang dilakukan pertama kali yaitu menginstall *library snscrape*. Langkah berikutnya yaitu menyusun query yang ingin digunakan. *Query* berfungsi sebagai kumpulan data atau kata kunci yang ingin dicari dalam kolom pencarian.

*Query* yang disusun pada penelitian ini memiliki 2 verisi yaitu pencarian tweet Ketika e-tilang pertama kali diluncurkan dan e-tilang yang ingin diterapkan secara nasional. *Query* 1 yaitu "("e-tilang" OR "etilang" OR "etle" OR "tilang elektronik") lang:id since:2022-10-01 until:2022-12-31", sedangkan *Query* 2 yaitu "("e-tilang" OR "etilang" OR "etle" OR "tilang elektronik") lang:id since:2018-11- 01 until:2019-01-31". *Query* dieksekusi menggunakan *library snscrape* untuk *scraping* atribut *tweet*. Hasil *scrape* dimasukkan ke dalam tipe data *list* dan diubah ke dalam tipe data *set*. Tujuannya yaitu mengurangi duplikasi *tweet*. Data yang

sudah difilter kemudian disimpan ke dalam tabel *DataFrame* dan disimpan ke dalam format *xlsx*.

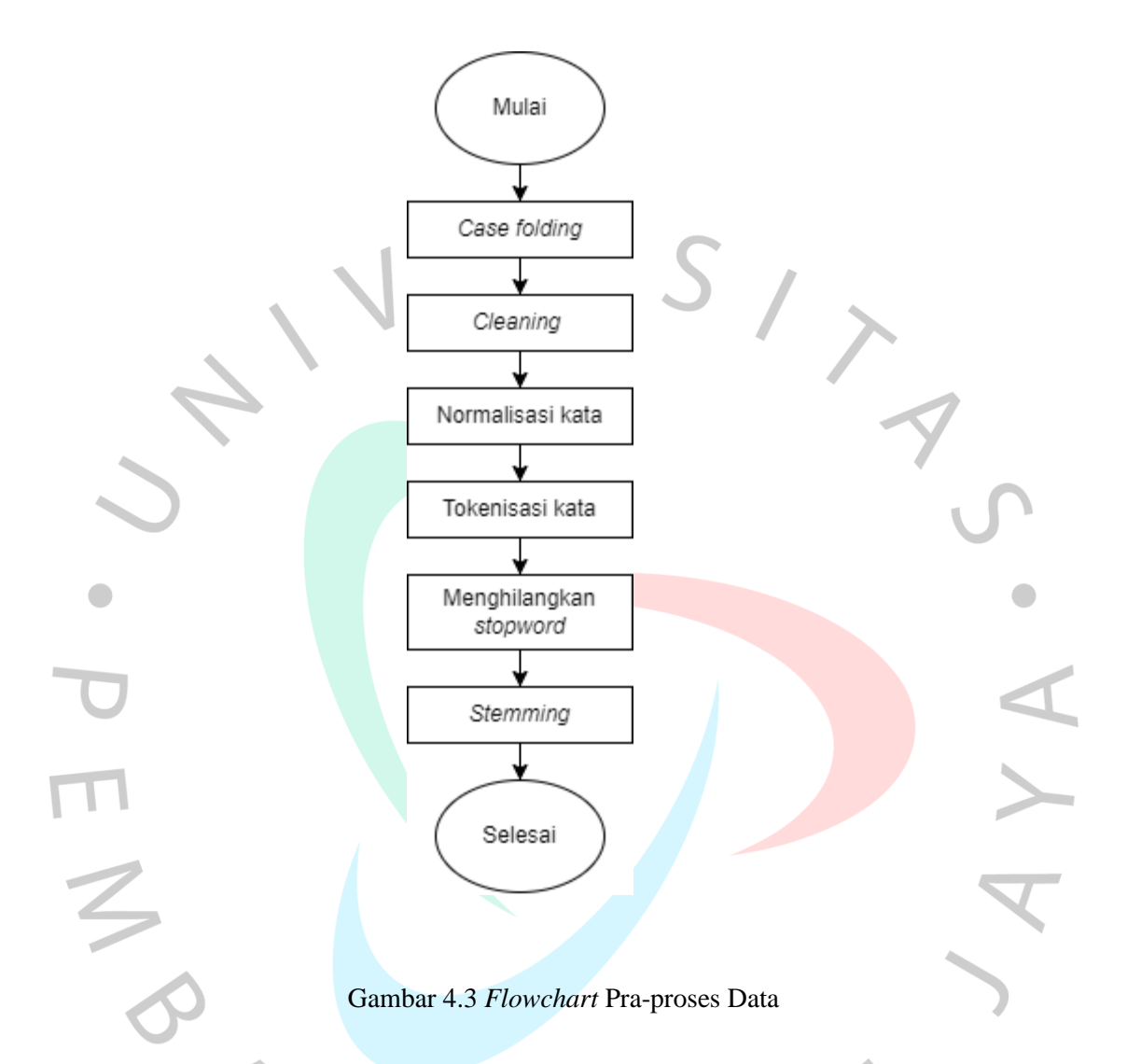

Gambar 4.3 merupakan tahap setelah pengumpulan data yaitu praproses data. Pra-proses data adalah teknik untuk mengubah *raw data* menjadi format yang sesuai (Laurensz & Sediyono, 2021). Data yang diperoleh dari proses *crawling* tidak dapat dipakai untuk pemodelan karena data tersebut masih memiliki kata-kata dan simbol yang tidak diperlukan (Pintoko & Lhaksmana, 2018). Proses ini bertujuan untuk memperbaiki kualitas data, memudahkan pengolahan, dan analisis data di tahap selanjutnya. Data yang telah diolah akan digunakan sebagai data uji dan data latih model.

(i) *Case folding*, yaitu mengubah huruf kapital di sebuah kalimat menjadi huruf kecil atau *lowercase*. Maksud dari *case folding* yaitu menghindari kesalahan pemrosesan data akibat variasi huruf kecil dan besar. *Case folding* dapat dilakukan dengan cara memastikan tipe data variabel adalah *string*. Tipe data *string* memiliki fungsi bawaan untuk melakukan *case folding* yaitu *lower. Input* variabel tersebut dengan menambahkan *function lower* menjadi varibel\_baru = variabel.lower().

(ii) *Cleaning*, yaitu membersihkan data dari unsur-unsur yang tidak diperlukan seperti *hashtag*, *mention*, emoji, angka, *hyperlinks*, *unicode*, simbol *retweet*, dan simbol baca lainnya selain huruf. Proses ini bertujuan untuk mengurangi *noise* pada data karena tidak diperlukan. Tujuan lain dari proses ini yaitu memperkecil ukuran *dataset* dan *corpus tokenizer* supaya proses latih model berjalan lebih cepat. Mayoritas proses *cleaning* menggunakan teknik *regex* atau *regular expression* untuk mencari pola *string* dan melakukan manipulasi.

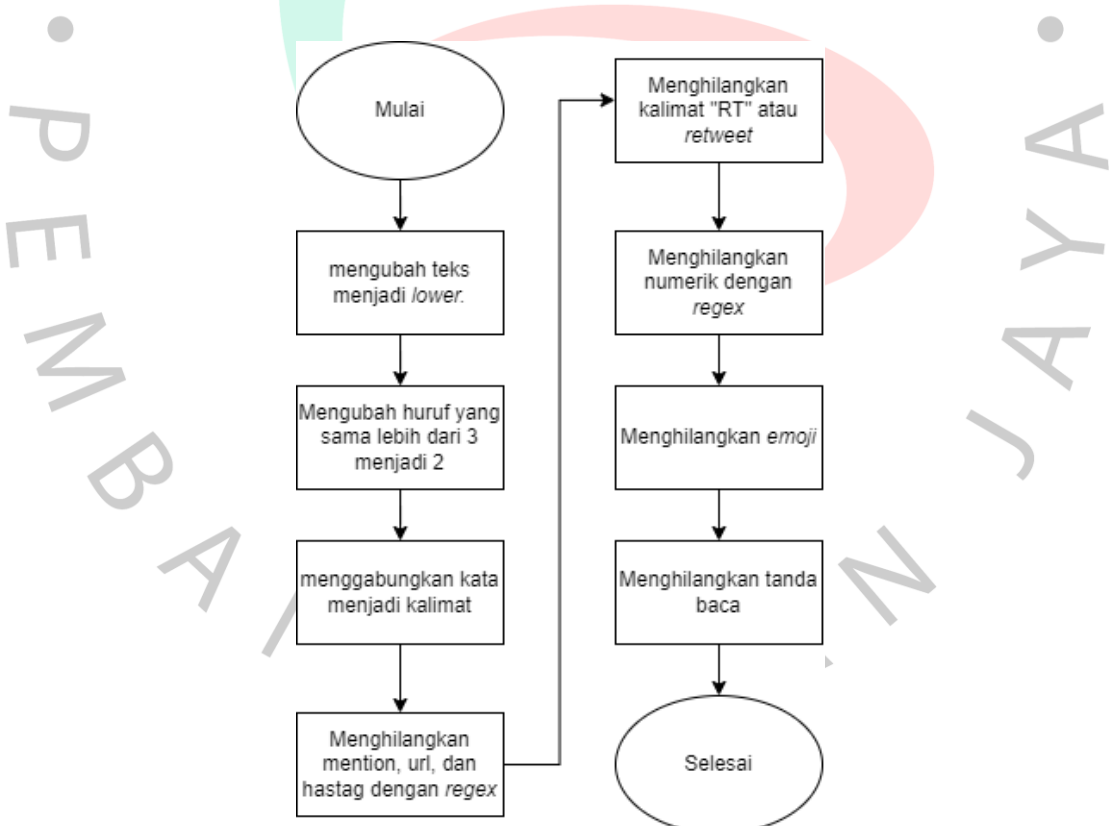

Gambar 4.4 *Flowchart* proses *Cleaning Data*

33 Gambar 4.4 merupakan *flowchart* untuk proses *cleaning*. Langkah awal yaitu mengubah teks menjadi lower kemudian mengubah 3 huruf atau lebih yang ditulis secara berturut-turut menjadi 2 huruf. Selanjutnya menggabungkan kata menjadi

kalimat. Kalimat tersebut kemudian dihilangkan *mention*, *url*, dan *hastag*. Langkah selanjutnya yaitu menghilangkan *RT* dan numerik menggunakan *regex*. Selanjutnya menghilangkan *emoji* di dalam kalimat dan menghilangkan tanda baca karena tidak diperlukan.

(iii) Normalisasi kata, yaitu memperbaiki istilah gaul atau tidak baku menjadi kata baku yang tersimpan dalam suatu file txt. Adapun sumber dari file normalisasi berasal dari *github repository* Pujangga, SentiStrenghtID, ramaprakoso, dan beberapa tambahan dari peneliti.

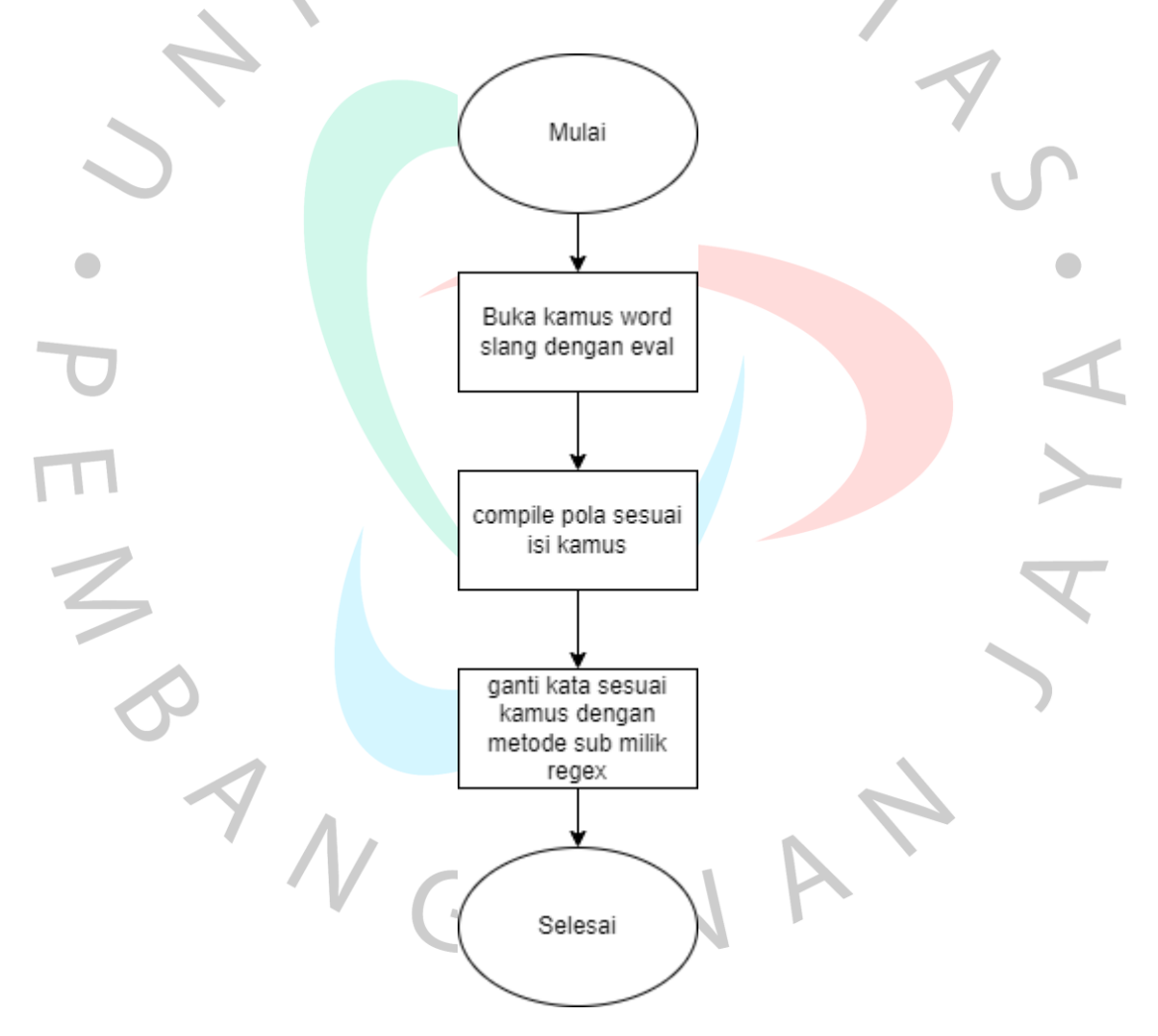

Gambar 4. 5 *Flowchart* Normalisasi Kata

Gambar 4.5 merupakan *flowchart* yang digunakan untuk melakukan normalisasi kata dalam kalimat. Adapun cara kerjanya yaitu membuka kamus normalisasi dan melakukan kompilasi pola berdasarkan kamus. Setelah itu kalimat dimasukkan ke dalam fungsi untuk mencari kalimat yang sesuai dengan pola dan diganti dengan *substitution value* yang terdapat pada kamus normalisasi kata.

(iv) Tokenisasi, adalah proses mengubah teks menjadi urutan token atau satuan kata yang terpisah. Satu kalimat biasanya terdiri dari beberapa kata, kata tersebut dapat dipisah dan dimasukkan ke dalam *list* sebagai indeks yang berbeda.

(v) Menghilangkan *Stopword*, yaitu menghilangkan atau menghapus kata yang dianggap tidak penting pada suatu kalimat. Tahap ini juga berfungsi untuk mengurangi ukuran indeks korpus kata. Gambar 4.6 menggambarkan flowchart untuk melakukan *stopword removal*.

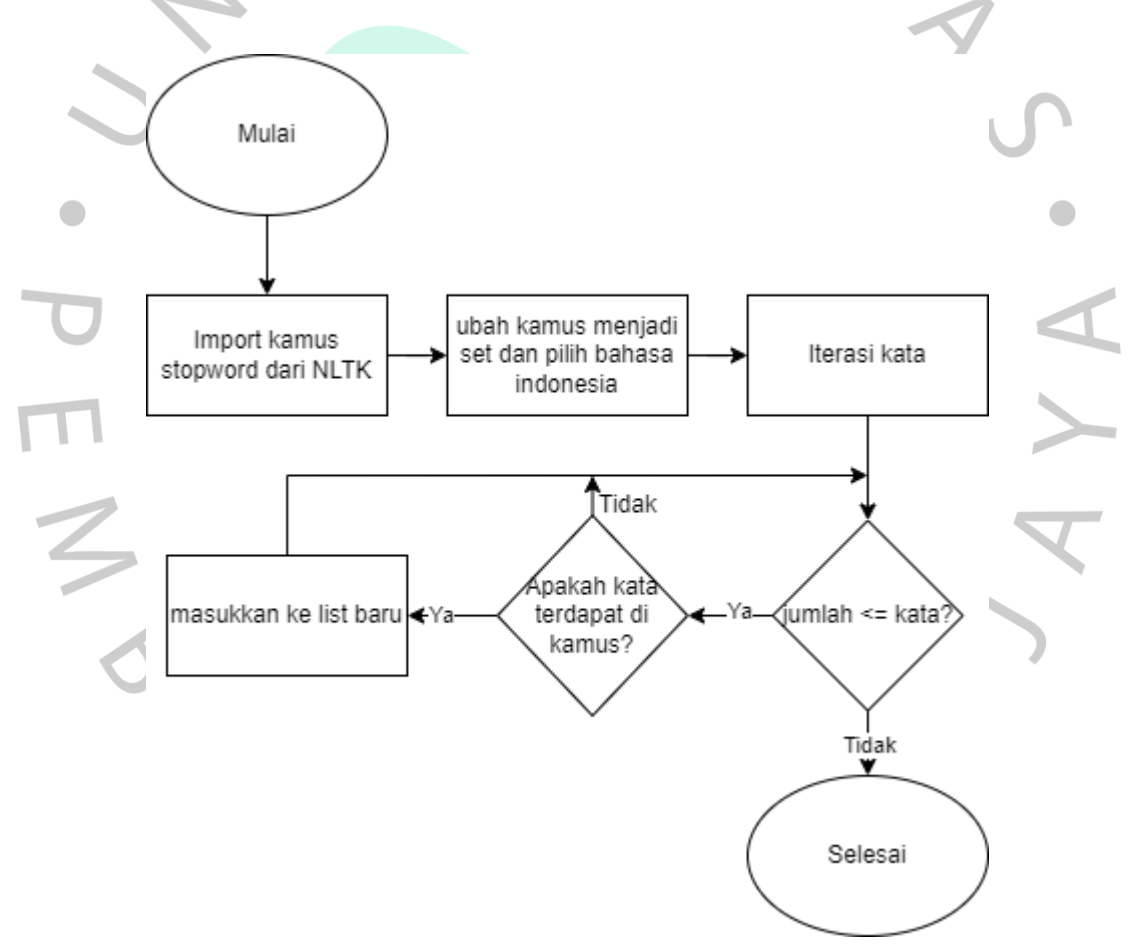

Gambar 4. 6 *Flowchart* untuk Menghilangkan *Stopword*

(vi) *Stemming*, yaitu mentransformasikan kata yang mengandung imbuhan seperti prefiks, sufiks, dan infiks menjadi kata dasar. Tahap ini bertujuan mengurangi indeks kata yang memiliki kata dasar yang sama. Jika fungsi *stemmer*

di *library Sastrawi* terasa lambat, maka gunakan *library swifter* untuk mempercepat proses stemming di Dataframe dengan menjalankan tugas secara paralel (Romli et al., 2021).

(vii) Pelabelan data, yaitu memberi label pada setiap data supaya model mengetahui klasifikasi setiap kalimat di dataset. Polaritas yang digunakan pada penelitian ini yaitu positif, negatif, dan netral. Pelabelan dilakukan menggunakan kamus kata negatif dan positif yang diterbitkan oleh (Koto,2017). Adapun Flowchart untuk pelabelan data otomatis dapat dilihat pada Gambar 4.7.

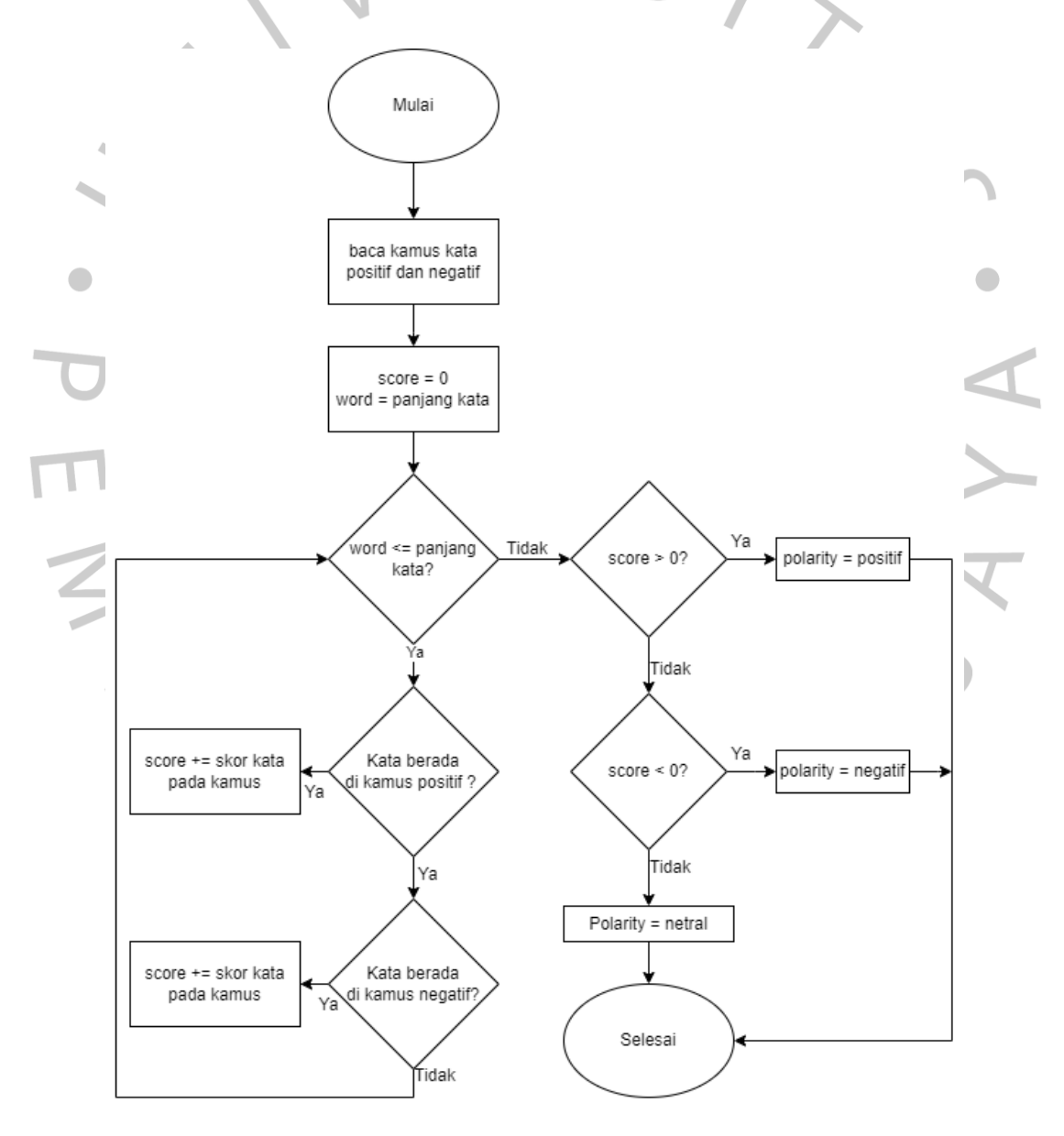

Gambar 4. 7 *Flowchart* Pelabelan Data otomatis

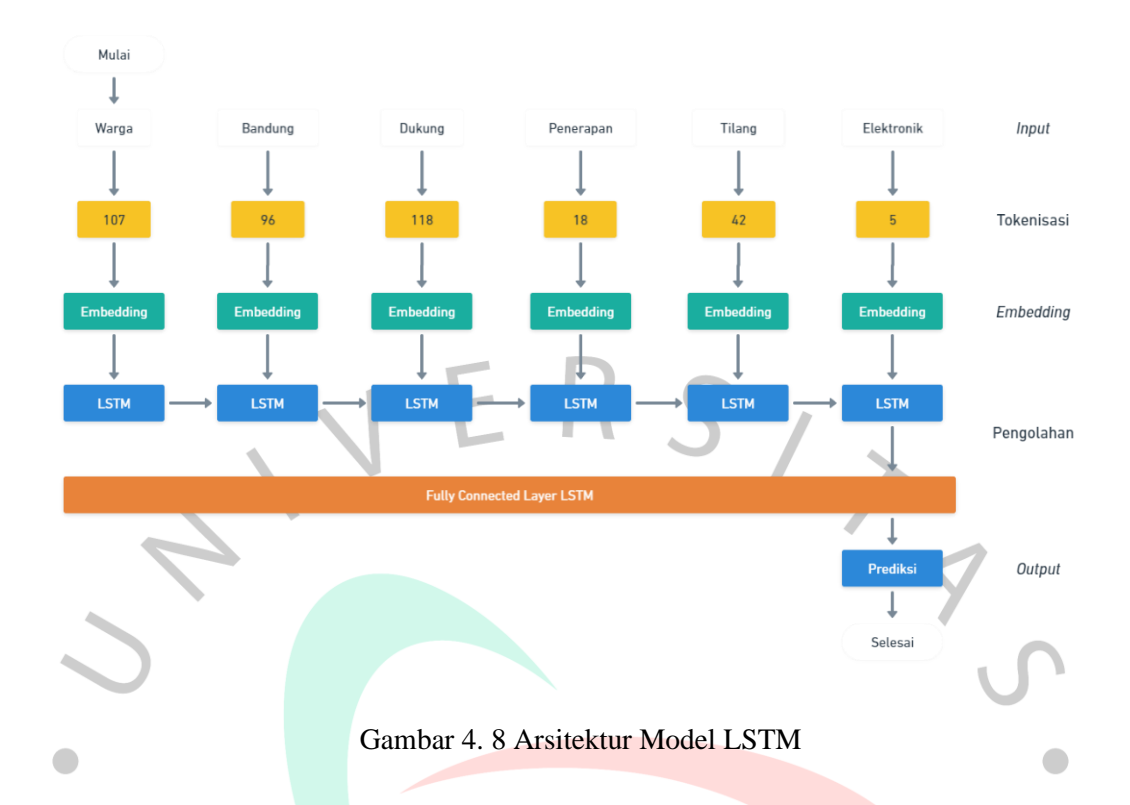

Gambar 4.8 merupakan perancangan arsitektur yang digunakan untuk membangun model *LSTM*. Tahap pertama yaitu *input* berupa teks dan diubah menjadi representasi vektor berdasarkan *mapping* kata dari *tokenizer*. Kemudian vektor di-*feed* ke dalam layer *LSTM* dengan jumlah neuron yang telah ditentukan. Hasil atau output dari layer *LSTM* berupa *list* prediksi dengan jumlah anggota 3 dan memiliki nilai antara 0 hingga 2.

## **4.3 Perancangan Sistem**

Proses perancangan sistem yaitu merencanakan atau mendesain sistem yang ingin dikembangkan. Pada sub bab ini, peneliti menjabarkan perancangan sistem pada aplikasi analisis sentimen berdasarkan pemodelan *Unifield Modeling Language* (*UML*). Model *UML* terdiri dari *Flowchart*, *Use Case diagram* dan *Activity diagram*.

#### **4.3.1** *Flowchart* **Proses Bisnis Aplikasi**

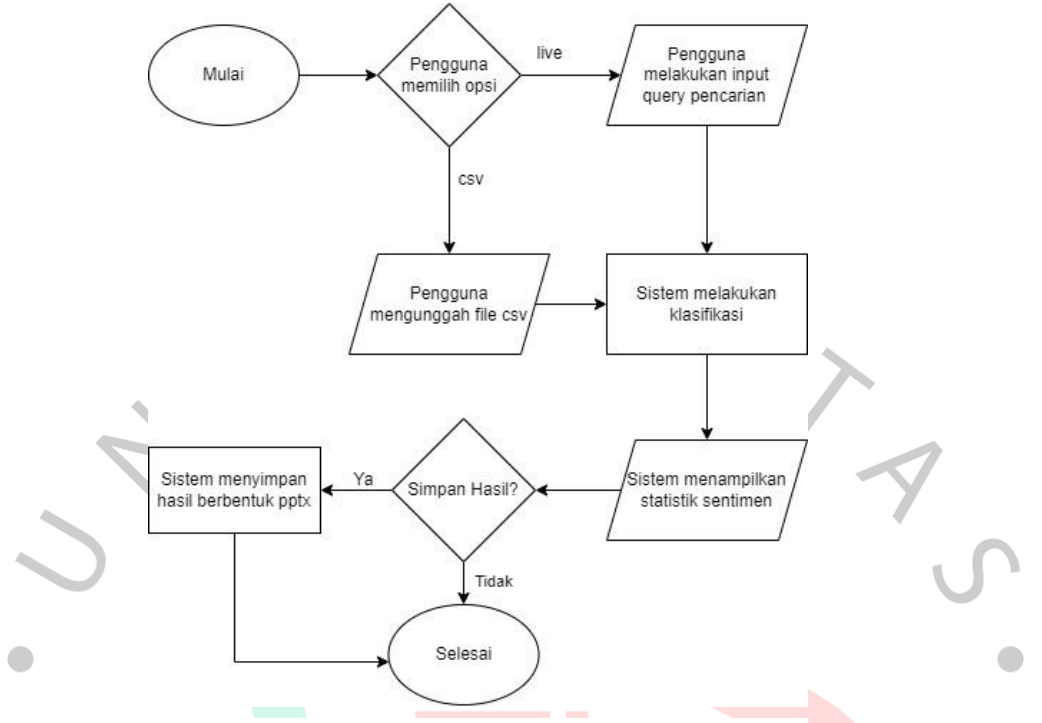

Gambar 4. 9 *Flowchart* Penggunaan Aplikasi

Gambar 4.9 merupakan *flowchart* dari sistem analisis sentimen yang dibuat. Tahap pertama dari sistem ini yaitu *user* mengakses laman, lalu mengunggah file berformat csv dengan *delimiter* titik koma (;). File yang telah terunggah kemudian dibaca dan diverifikasi oleh sistem. Jika file sesuai dengan format, maka sistem akan melakukan klasifikasi sentimen berdasarkan isi file. Hasil klasifikasi sentimen diolah oleh sistem untuk menampilkan statistik berupa total sentimen, sentimen terbanyak, diagram venn, dan diagram batang. Jika *user* ingin menyimpan statistik sentimen, maka sistem dapat menyimpannya ke dalam bentuk *power point*.

 $\Box$ 

 $N_G$ 

#### *4.3.2 Activity Diagram*

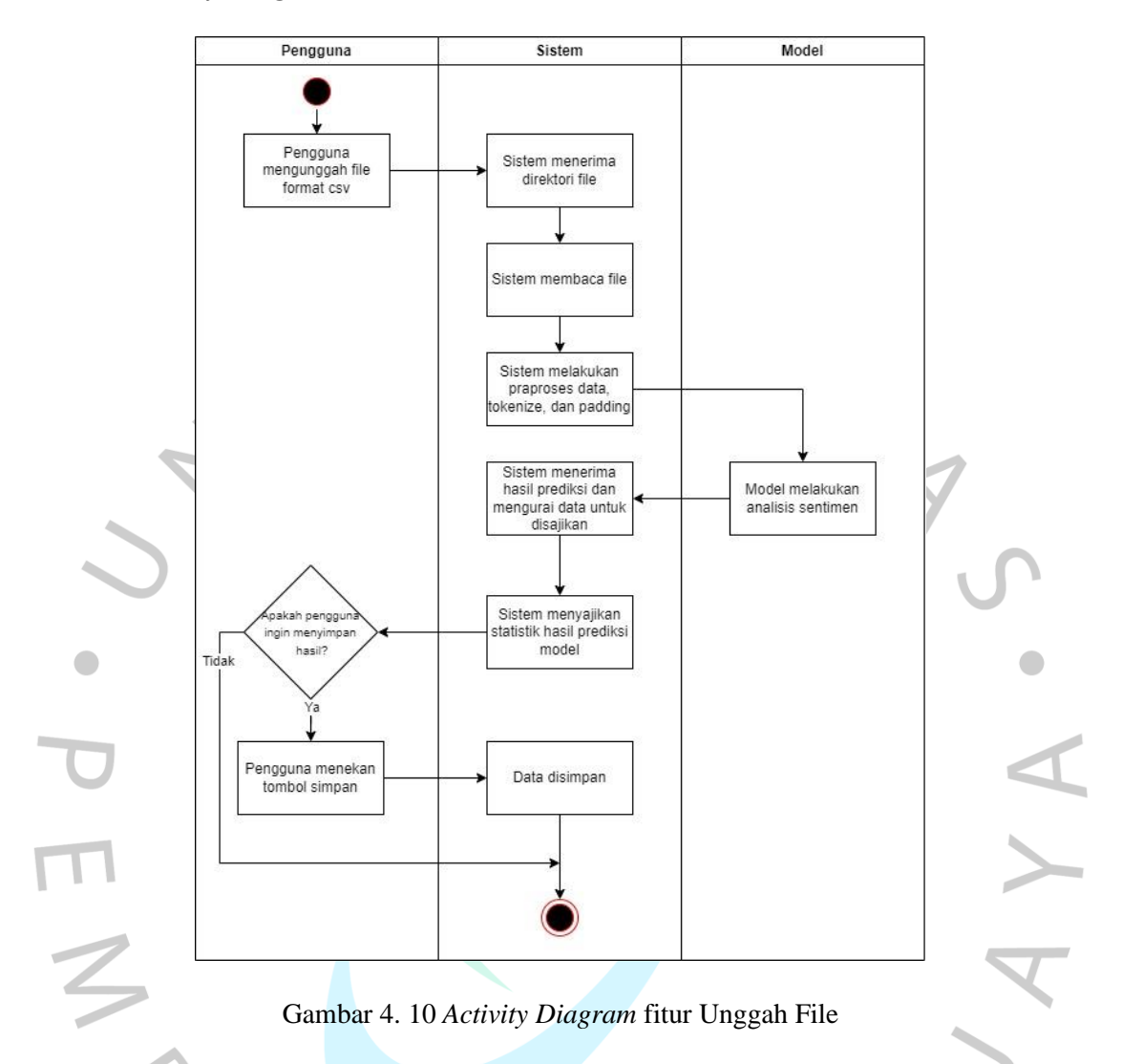

Gambar 4.10 merupakan rancangan diagram aktifitas yang menggambarkan alur kerja sistem. Diagram aktifitas memiliki 3 entitas yang saling terhubung yaitu *user*, sistem, dan model NLP. Aktifitas dimulai dari *user* yang mengakses aplikasi lalu mengunggah file dalam bentuk *csv* dengan *delimiter* titik koma (;).

Sistem menerima file masukan dan melakukan validasi format. Setelah validasi, sistem akan membaca isi file dan melakukan praproses data seperti yang dilakukan pada Langkah pengumpulan dataset model *NLP*. Data yang telah dibersihkan kemudian dianalisis oleh model *NLP* untuk mendapatkan hasil. Data disajikan oleh sistem kepada *user* dalam bentuk statistik seperti total sentimen, sentimen terbanyak, gambar diagram lingkaran, dan gambar diagram batang.

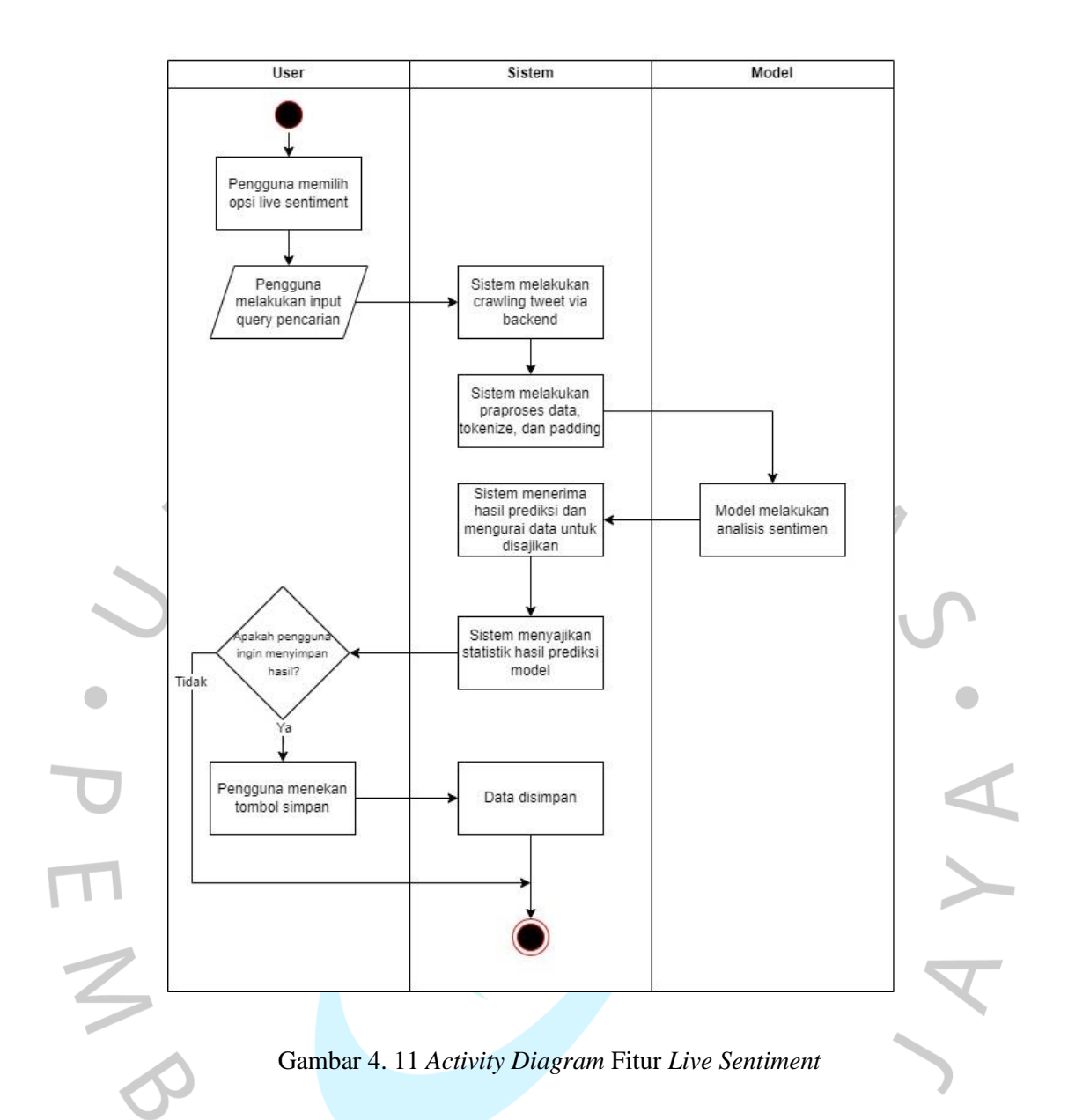

Gambar 4.11 merupakan *activity diagram* pada fitur *live sentiment*. *User* melakukan input *query* berupa kata kunci yang ingin dicari dan periode waktu. Sistem akan melakukan *crawling tweet* dan melakukan pembersihan data yang telah terkumpul. Data yang telah dibersihkan akan dimasukkan ke dalam model untuk menentukan polaritas setiap data. Keluaran dari model akan disajikan dalam bentuk statistik sentimen. Statistik tersebut dapat disimpan oleh *user* dalam bentuk *pptx*.

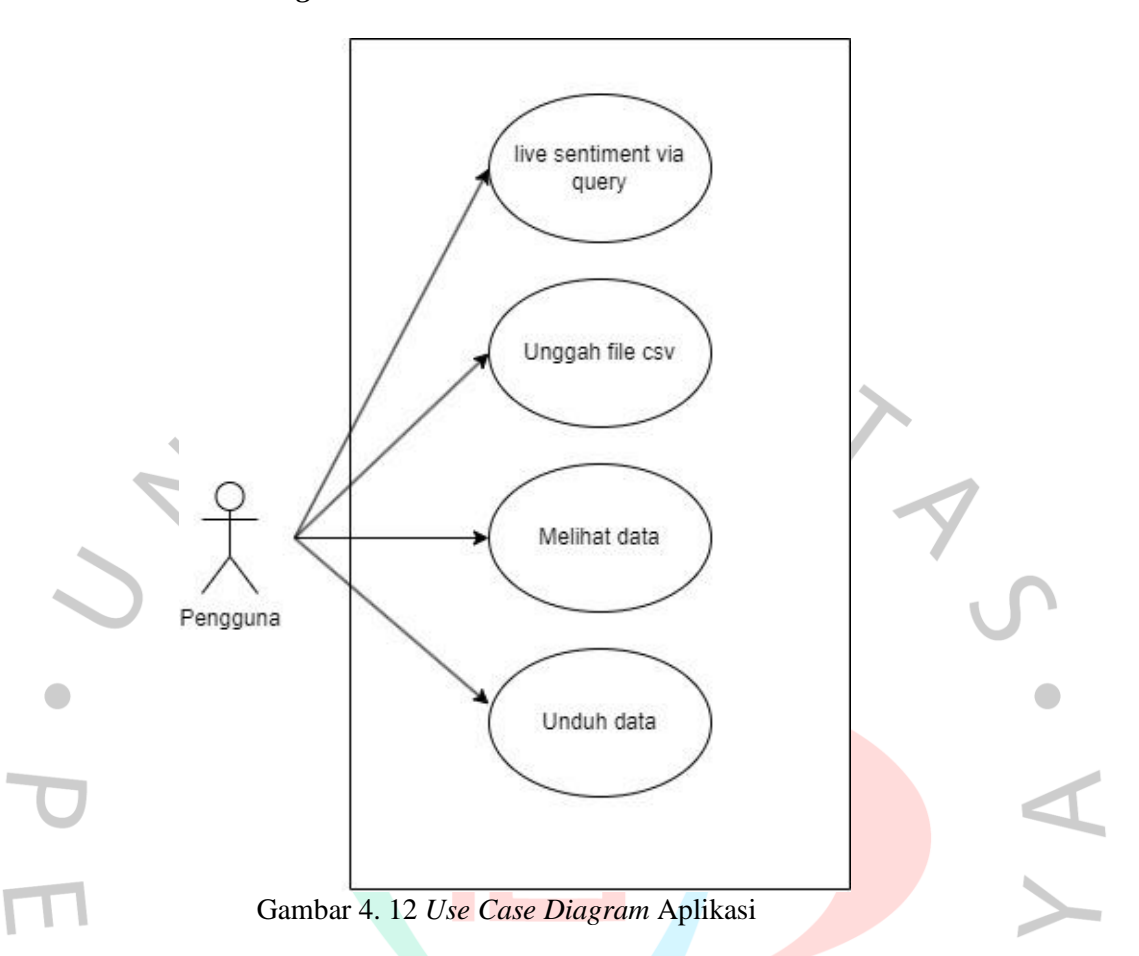

Gambar 4.12 menjelaskan bahwa *user* dari aplikasi analisis sentimen memiliki akses ke beberapa fitur. *User* dapat mengakses aplikasi analisis sentimen, kemudian melakukan unggah file dengan format yang telah ditentukan atau melakukan *live sentiment* berdasarkan *query*. *User* juga memiliki akses untuk melihat data hasil pemrosesan sistem dan menyimpannya.

## **4.3.4 Skenario** *Use Case*

Skenario *use case* merupakan beberapa kondisi yang dilakukan oleh pengguna. Adapun beberapa skenario use case dijelaskan pada tabel berikut.

| Nama Use Case | Unggah File                            |
|---------------|----------------------------------------|
| Aktor         | User                                   |
| Deskripsi     | User melakukan unggah file ke aplikasi |

Tabel 4. 3 Skenario *Use Case* Unggah File

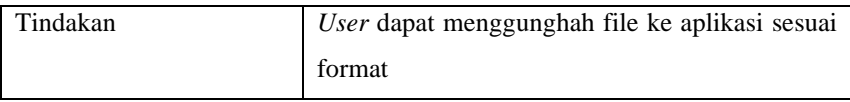

Tabel 4.3 merupakan table *use case* untuk melakukan unggah file. Aktor yang dapat menggunakan fitur ini adalah seluruh *user* yang mengakses aplikasi. Adapun unggahan file yang dilakukan *user* harus sesuai dengan syarat.

# Tabel 4. 4 Use Case *User* Melihat Data

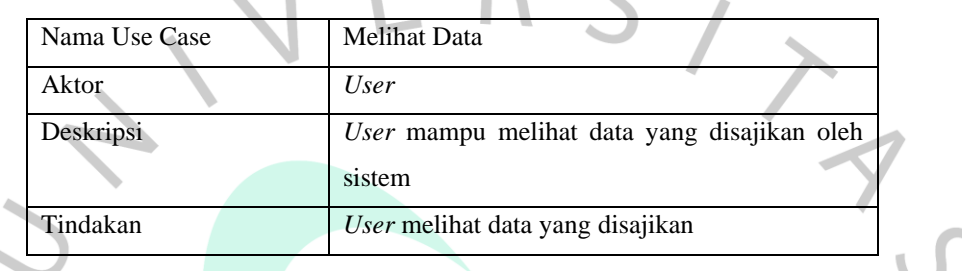

Tabel 4.4 merupakan table use case *user* untuk melihat data. Data yang diterima sistem baik dari unggah file maupun *live scraping tweet* diolah dan disajikan dalam bentuk diagram dan kalimat penjelasan.

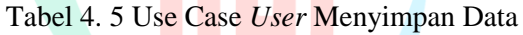

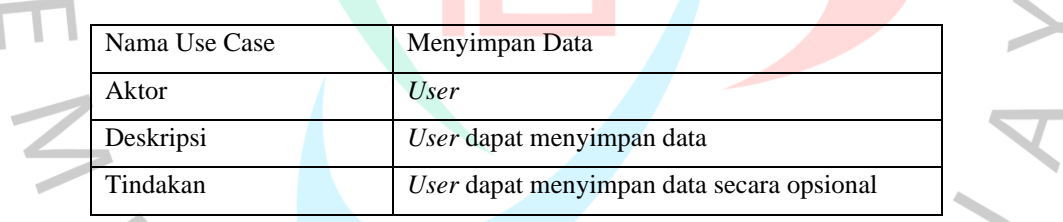

Tabel 4.5 merupakan *use case* untuk menyimpan hasil pengolahan data oleh sistem. Aktor yang berperan adalah *user* atau user. *User* dapat menyimpan hasil olahan dan penyajian data dengan cara menekan tombol *download*.

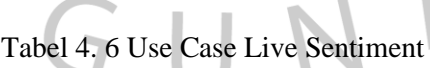

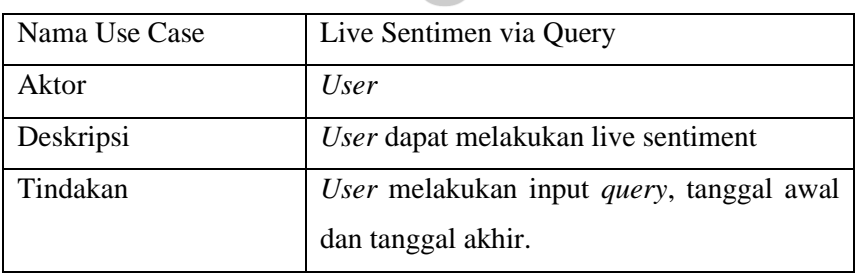

Tabel 4.6 merupakan use case untuk *live sentiment*. Aktor yang berperan pada use case ini adalah *user*. *User* dapat melakukan input *query*, tanggal awal, dan tanggal akhir sebelum menekan tombol *submit*.

#### **4.4 Perancangan Antarmuka**

Perancangan antarmuka merupakan proses merancang dan mengembangkan antarmuka *user* yang mudah digunakan dan efektif untuk sistem yang sedang dibangun. Tujuannya adalah memastikan *user* dapat berinteraksi dengan sistem dengan mudah dan dapat memahami informasi yang disajikan dengan jelas. Berikut merupakan perancangan antar muka untuk *user*.

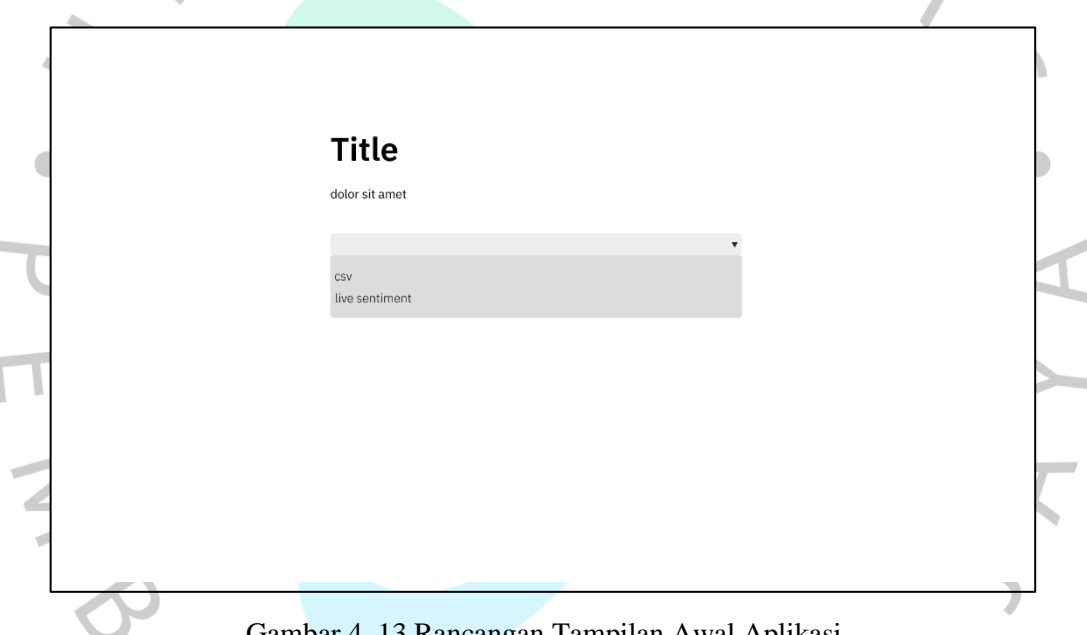

Gambar 4. 13 Rancangan Tampilan Awal Aplikasi

Gambar 4.13 merupakan rancangan tampilkan awal atau *homepage* dari aplikasi. *User* dapat memilih opsi pengolahan data melalui unggah file (*csv*) atau fitur *live sentiment* via *dropdown menu*.

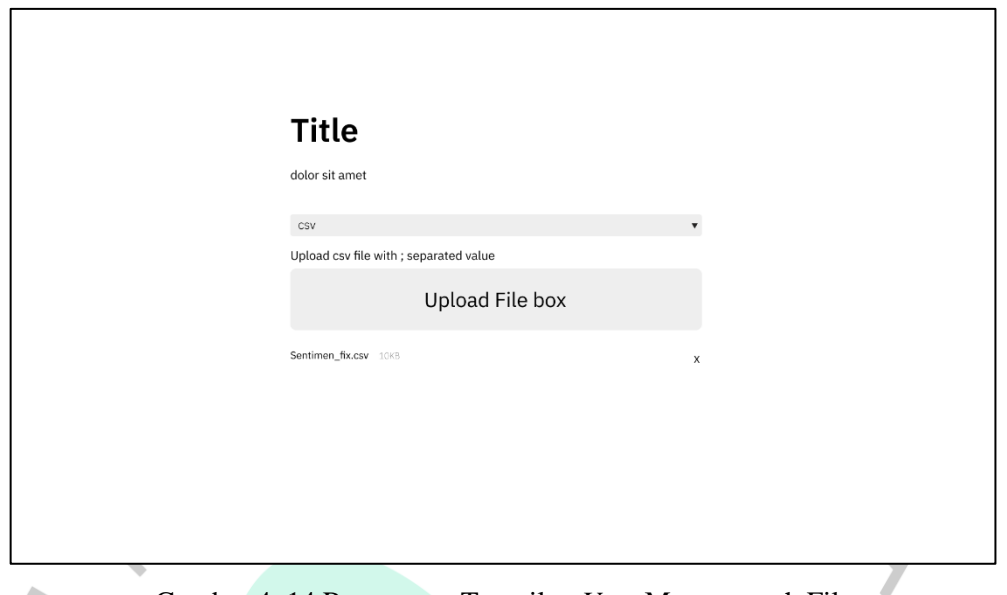

Gambar 4. 14 Rancangan Tampilan *User* Mengunggah File

Gambar 4.14 merupakan Rancangan tampilan Ketika *user* memilih opsi unggah file. *Upload* box memiliki kemampuan untuk *drag and drop* dengan ukuran file maksimal 5MB. File yang terunggah akan terlihat pada kolom bawah *upload box*.

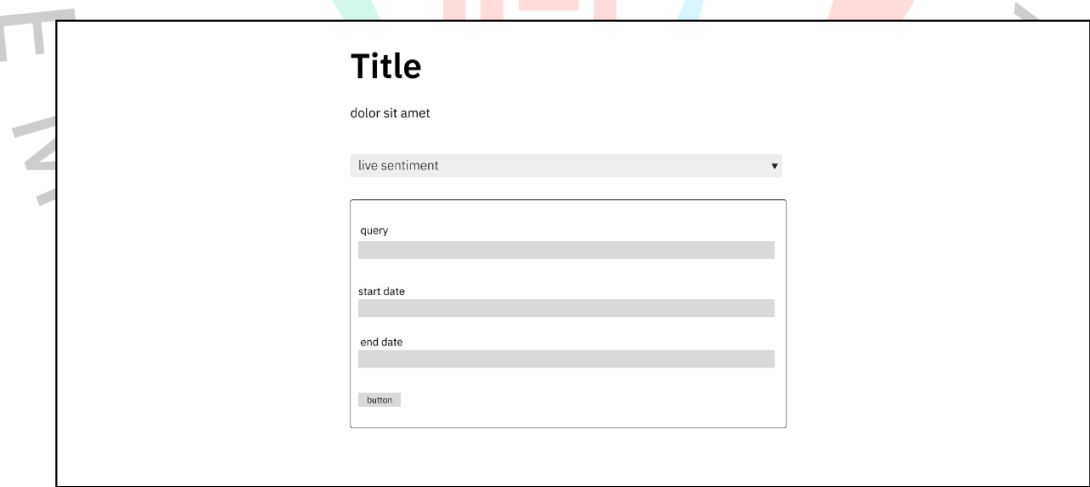

Gambar 4. 15 Rancangan Tampilan opsi live sentiment

Gambar 4.15 merupakan rancangan tampilan untuk memasukkan *query*, tanggal mulai dan tanggal akhir. Box *query* menggunakan tipe input box, sedangkan *start date* dan *end date* menggunakan *date box* dengan format tanggal *YYYY/MM/DD*. Tombol *submit* digunakan untuk memulai pencarian *tweet* dan memprosesnya.

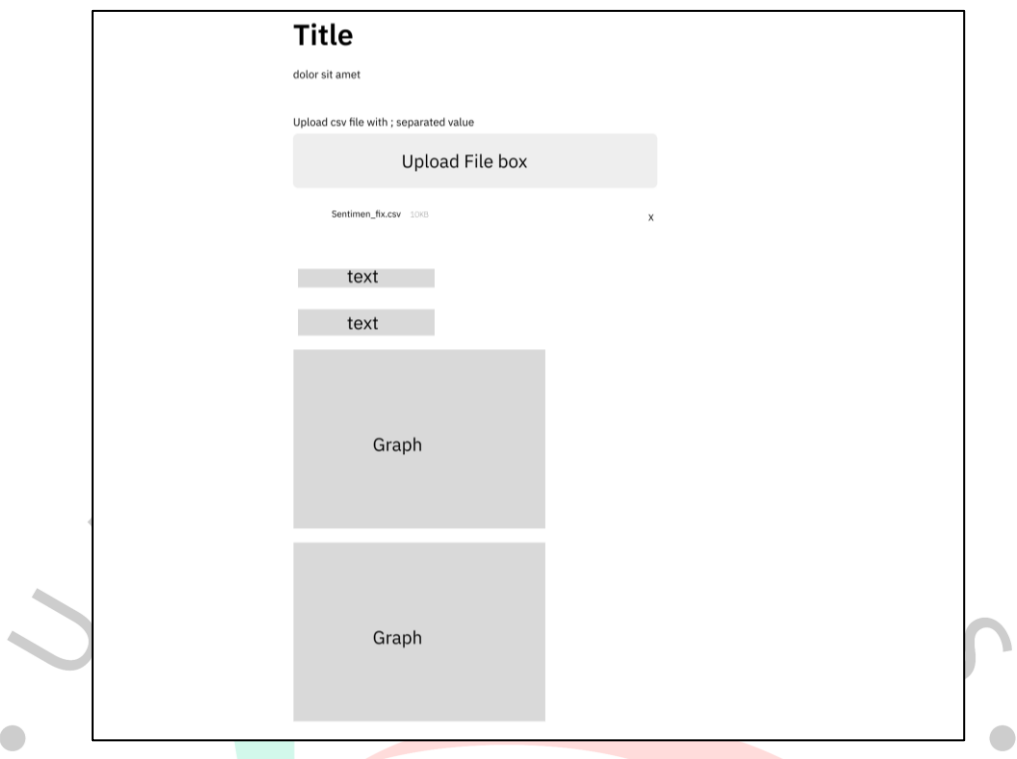

Gambar 4. 16 Rancangan Tampilan Hasil Pengolahan Sentimen

Gambar 4.16 merupakan rancangan untuk menampilkan hasil pengolahan sentiment. *Text* pertama berisi rincian jumlah sentiment yang diperoleh dan *text* kedua untuk menginformasikan sentiment terbanyak yang diperoleh. Diagram terbagi menjadi dua yaitu diagram batang dan diagram venn. Kedua diagram berfungsi untuk melihat sebaran sentimen.

## **4.5 Rancangan Pengujian**

## *4.5.1* **Rancangan Pengujian** *Black Box*

Tabel 4.7 menunjukan rancangan pengujian *black box* yang terdiri dari beberapa skenario dan hasil yang diharapkan. Rancangan pengujian *black box* memiliki tujuan untuk melihat performa sistem dan meminimalisasi *bug* pada tampilan.

| N <sub>0</sub> | Skenario pengujian                                | Hasil yang diharapkan                    |
|----------------|---------------------------------------------------|------------------------------------------|
| $\mathbf{1}$   | User memilih opsi upload csv dan live             | User dapat memilih dan masuk ke          |
|                | sentiment.                                        | dalam halaman <i>live sentiment</i> atau |
|                |                                                   | upload csv.                              |
| 2              | User mengisi form berupa keyword dan              | Sistem menampilkan isi <i>form</i> yang  |
|                | tanggal pada opsi live sentiment.                 | diisi oleh user.                         |
| 3              | User menekan tombol submit untuk memulai          | Sistem<br>menampilkan<br>animasi         |
|                | proses analisis sentiment pada opsi live          | loading sebagai tanda bahwa              |
|                | sentiment dan upload csv.                         | sistem sedang memproses input            |
|                |                                                   | dari <i>user</i> .                       |
| $\overline{4}$ | User menekan tombol browse file untuk             | Sistem menampilkan jendela file          |
|                | memilih <i>file</i> pada opsi <i>upload csv</i> . | explorer untuk memilih file.             |
| 5              | User melakukan upload file csv melebihi           | Sistem menampilkan notifikasi            |
|                | batas yaitu lebih dari 5MB.                       | bahwa file melebihi batas.               |
| 6              | User menekan tombol <i>download as pptx</i> pada  | Browser menyimpan file pptx              |
|                | opsi live sentiment dan upload csv.               | yang diberikan oleh sistem.              |
|                |                                                   |                                          |

Tabel 4. 7 Skenario Pengujian Black Box

# **4.5.2 Rancangan Pengujian** *White box*

Tabel 4.8 menunjukan rancangan pengujian white box yang terdiri dari beberapa skenario dan hasil yang diharapkan. Rancangan pengujian *white box* memiliki tujuan untuk melihat kesesuaian logika pemrograman berdasarkan *input* dan hasil yang diharapkan berupa *output*.

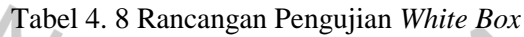

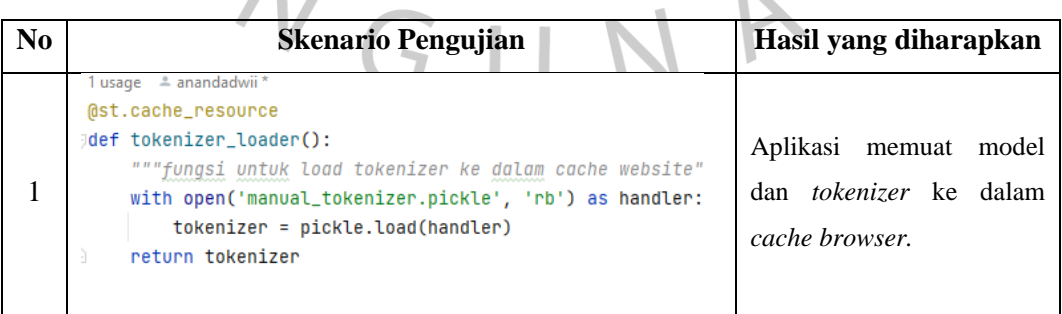

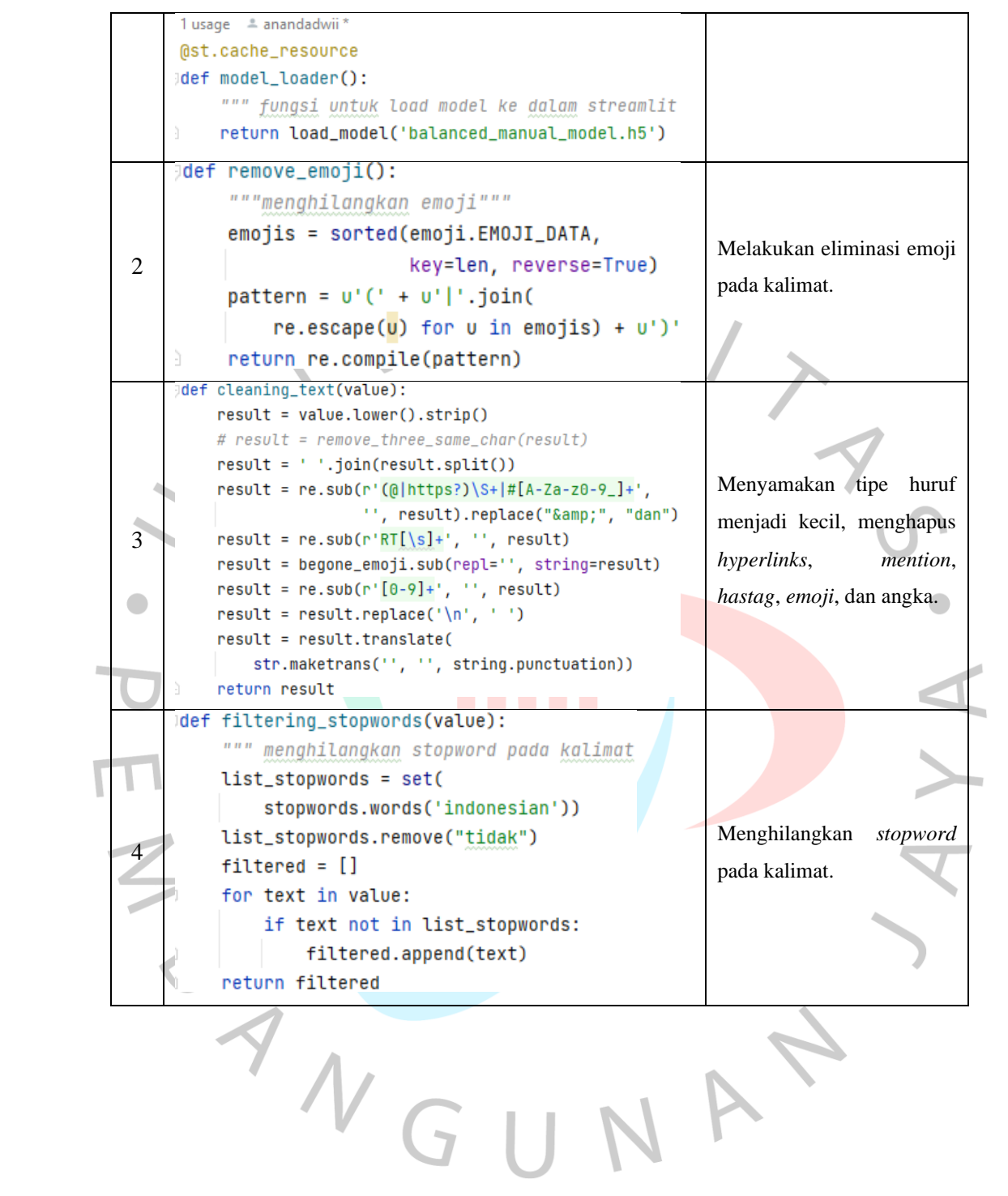

47

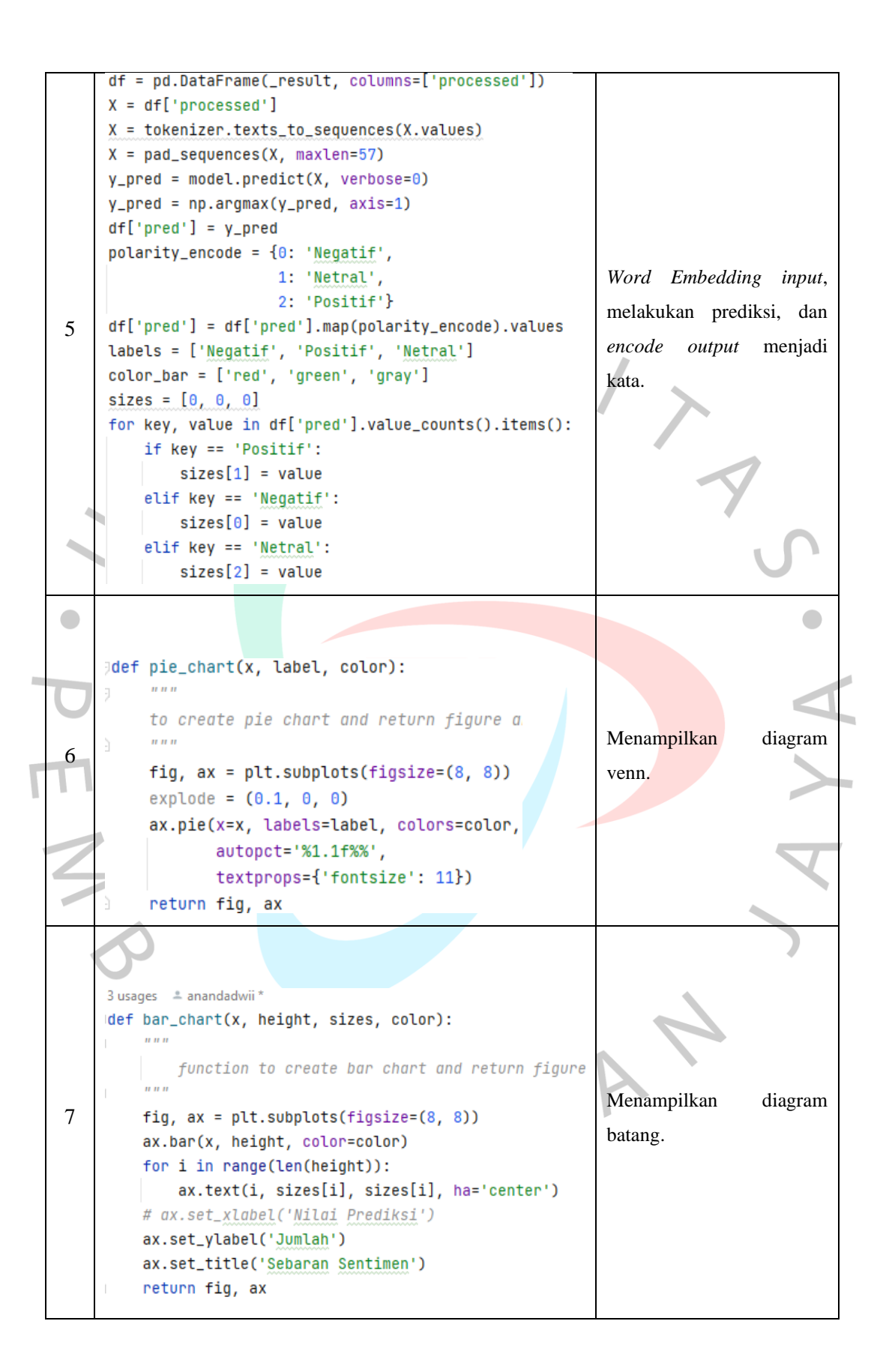

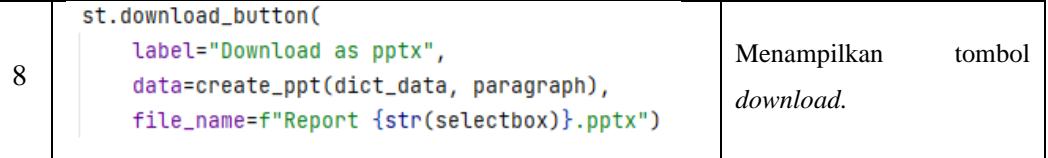

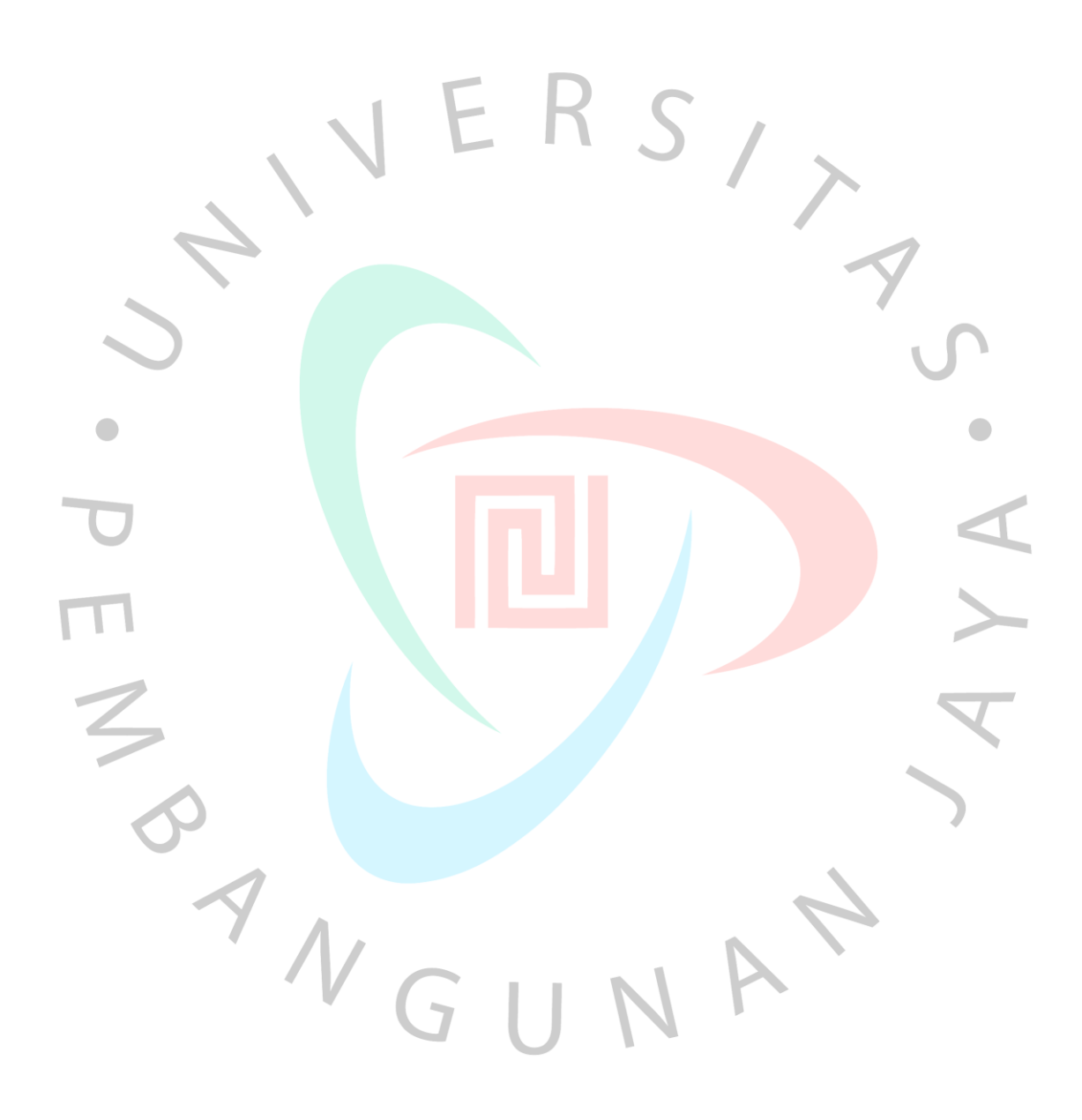